# 新电子税务局环境保护税采集

## 讲解

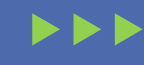

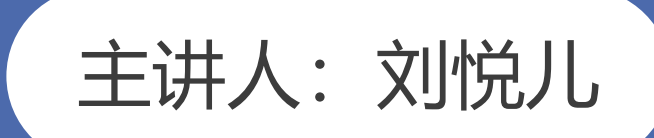

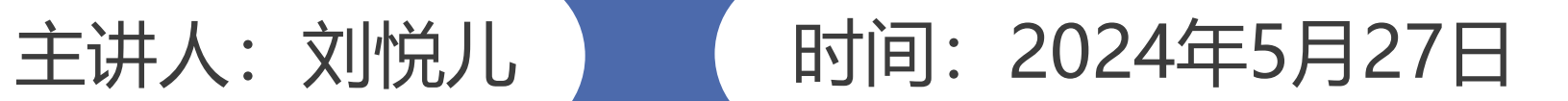

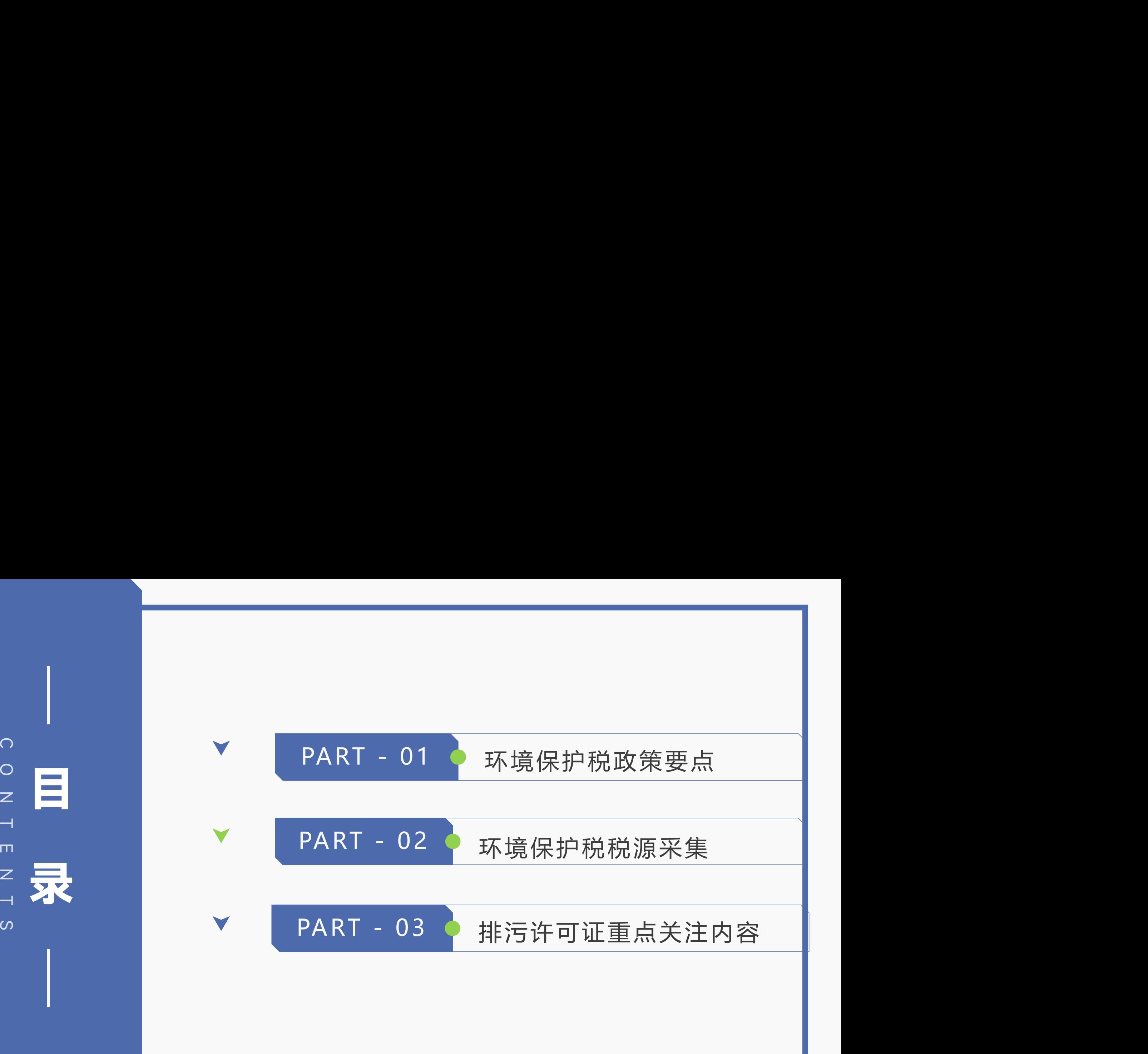

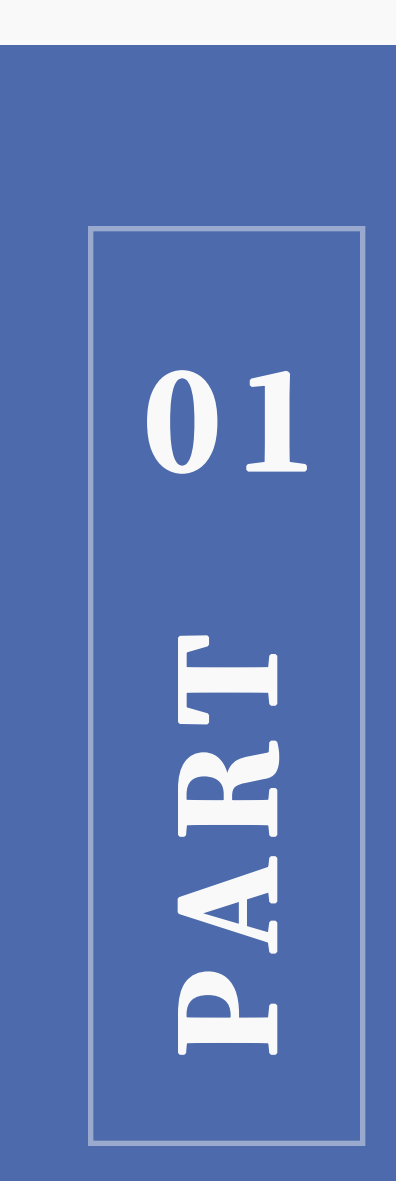

## 环境保护税政策要点

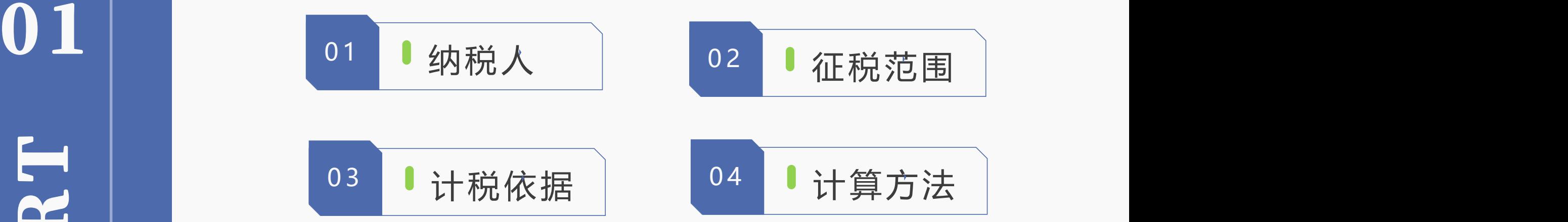

《环保税法》第二条 在中华人民共和国领域和中华人民共和国管辖的其他海域, 直接向环境排放应税污染物的企业事业单位和其他生产经营者为环境保护税的纳 税人。

## 划重点:

1、管辖效力。

中华人民共和国领域是指我国行使国家主权的空间,包括领陆、领水、领空。

2、直接排放。

(1)企事业单和其他生产经营者向依法设立的污水集中处理、生活垃圾集中 处理场所排放应税污染物的;

(2)企事业单位和其他生产经营者在符合国家和地方环境保护标准的设施、 场所贮存或者处置固体废物的;

(3)依法对畜禽养殖废弃物进行综合利用和无害化处理的。

### 《环保税法》所称应税污染

物,是指本法所附《环境保护税税 目税额表》、《应税污染物和当量 值表》规定的大气污染物、水污染

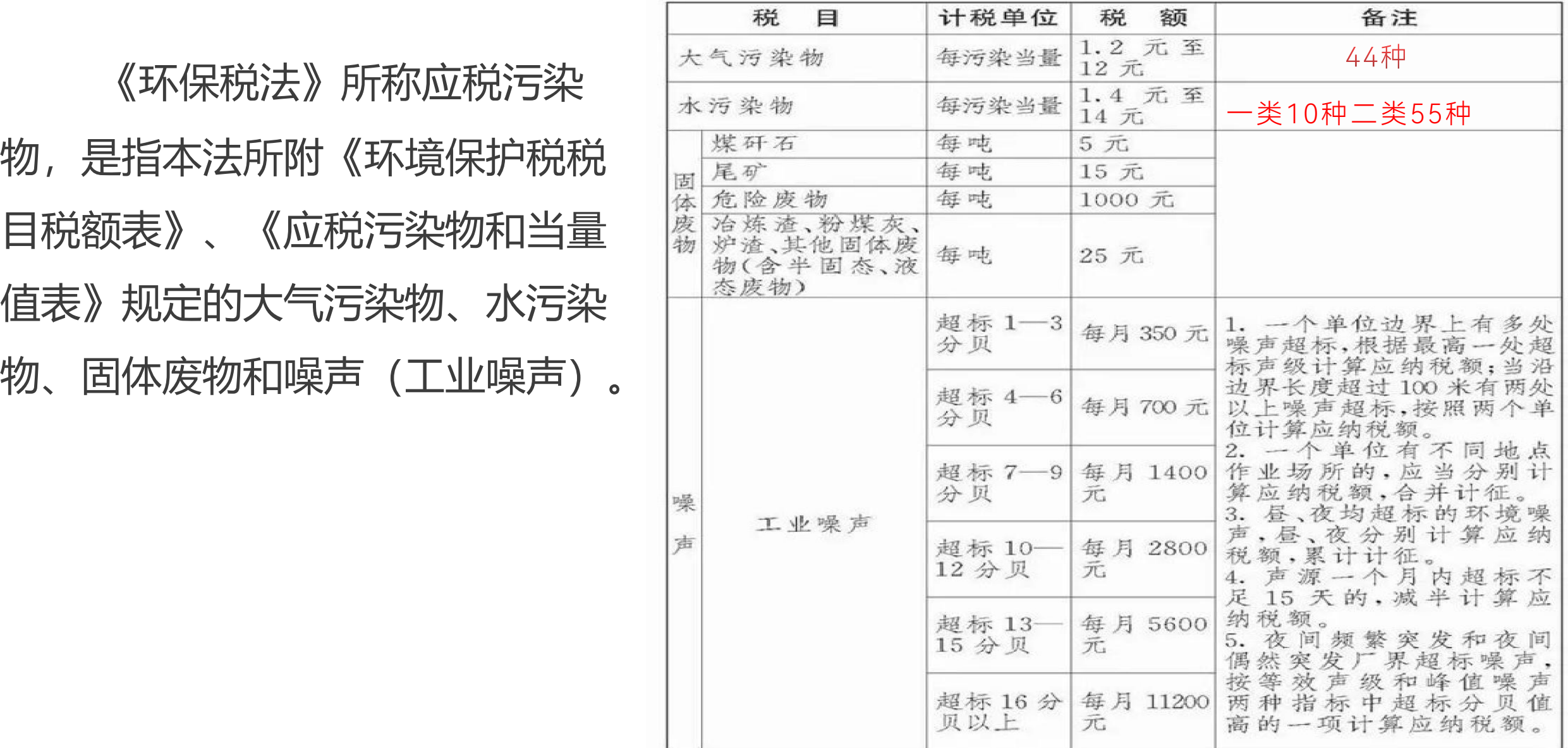

《环保税法》第七条 应税污染物的计税依据,按照下列方法确定:

(一)应税大气污染物按照污染物排放量折合的**污染当量数**确定;

(二)应税水污染物按照污染物排放量折合的**污染当量数**确定;

(三)应税固体废物按照固体废物的**排放量**确定;

(四)应税噪声按照**超过**国家规定标准**的分贝数**确定。

《环保税法》第十条 应税大气污染物、水污染物、固体废物的排放量和噪声的 分贝数,按照下列方法和顺序计算:

(一)纳税人安装使用符合国家规定和监测规范的污染物**自动监测设备**的, 按照污染物自动监测数据计算;

(二) 纳税人未安装使用污染物自动监测设备的, 按照**监测机构出具的**符 合国家有关规定和监测规范的监测数据计算;

(三)因排放污染物种类多等原因不具备监测条件的,按照国务院环境保 护主管部门规定的**排污系数、物料衡算方法**计算;

(四)不能按照本条第一项至第三项规定的方法计算的,按照省、自治区、 直辖市人民政府环境保护主管部门规定的**抽样测算**的方法核定计算。

# 02 <br>LH 环境保护税税源采集<br>A

#### **登录新电子税局后,点击【我要办税】-【税费申报及缴纳】-【财产和行为税申报】- 【财产和行为税税源采集及合并申报】功能菜单。**

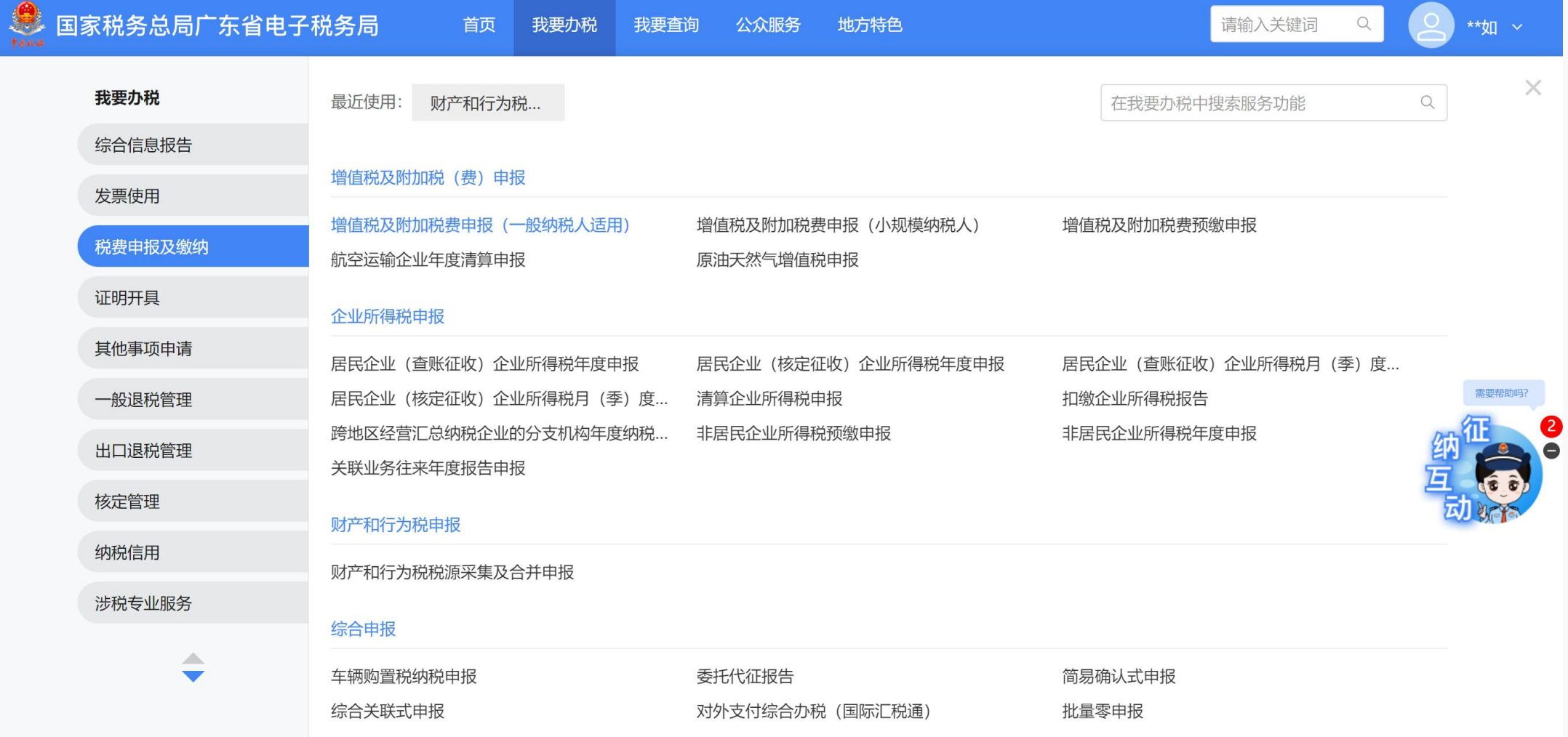

**方式一:增加卡片采集税源**

#### **(1)进入功能界面,点击【新增税种】。**

← 返回 首页,财产和行为税税源采集及合并申报

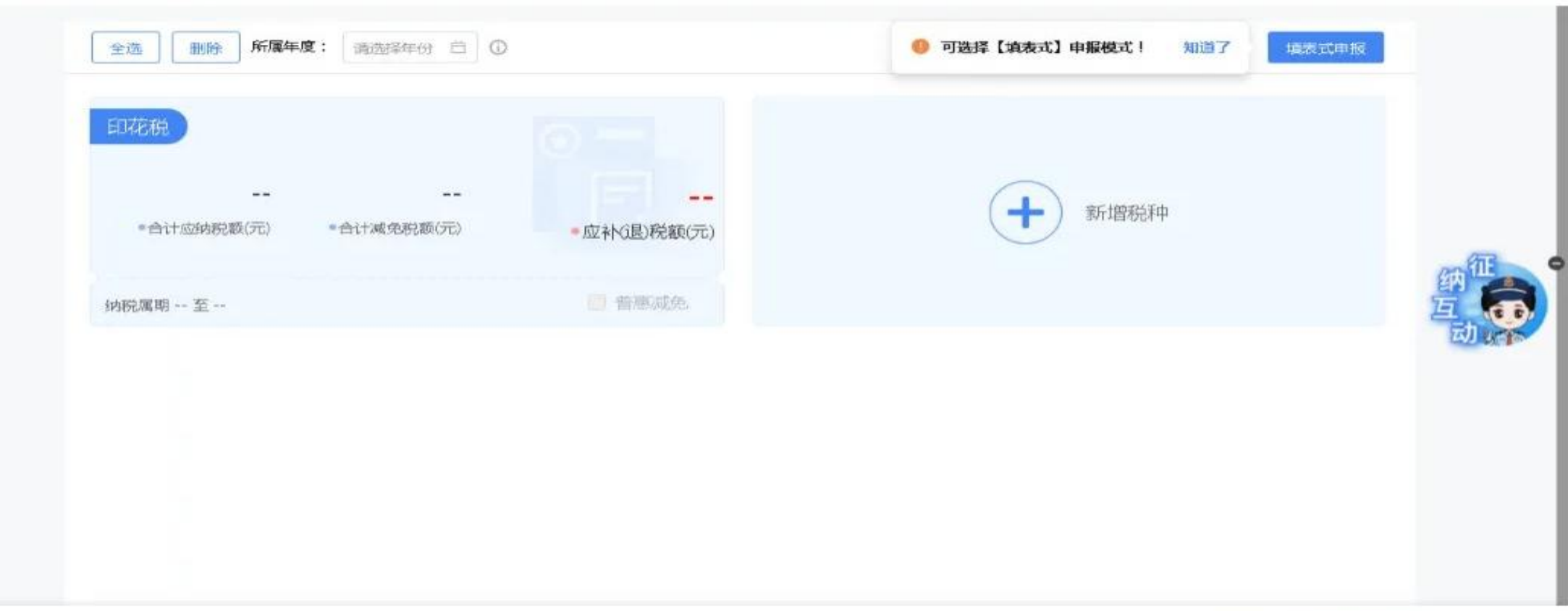

预览表单

增 加 税 种

**(2)勾选增加本期申报税种:"环境保护税" ,点击【确定】。**

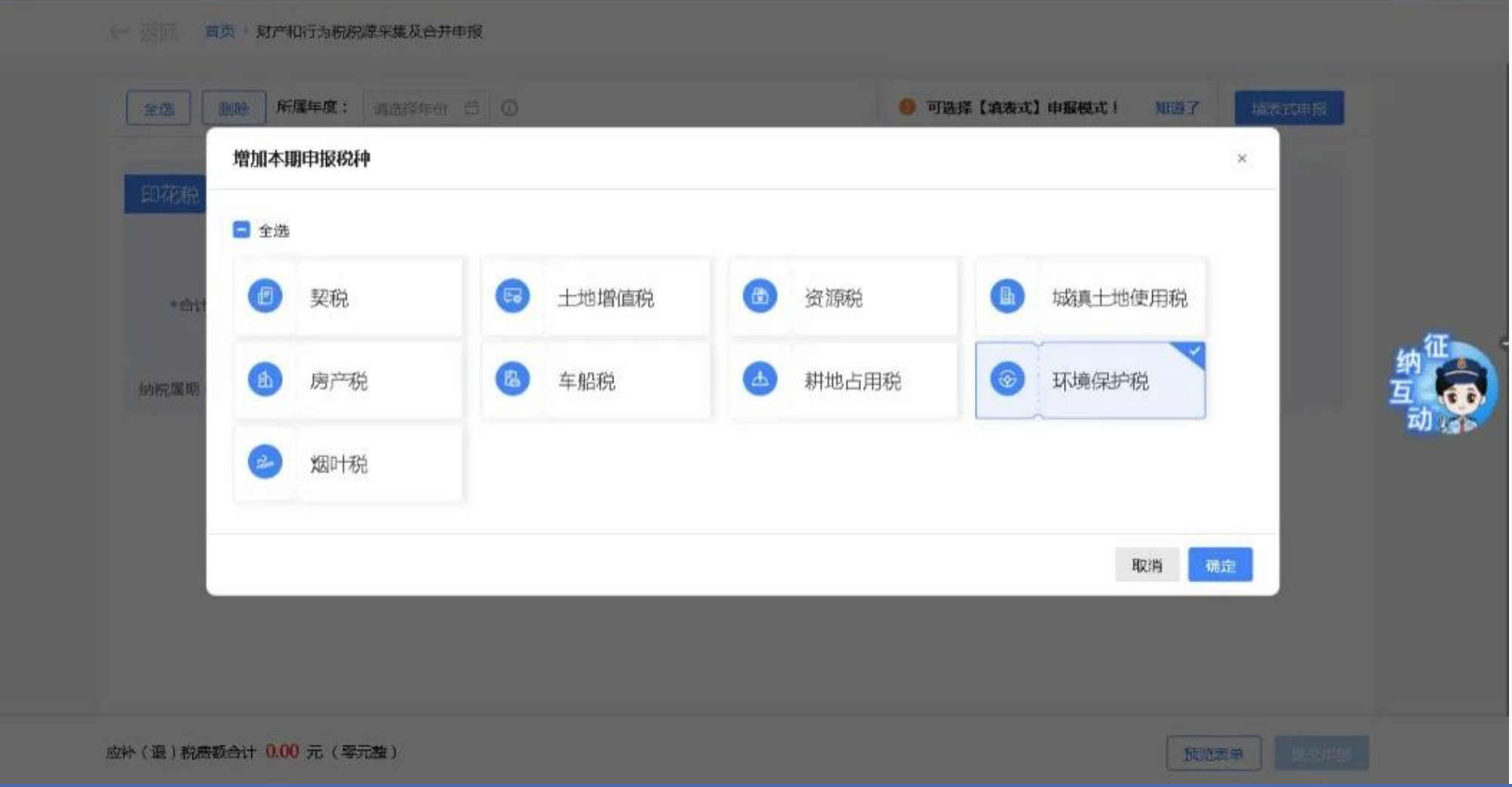

#### **(3)"环境保护税"卡片增加成功。**

#### ← 家回 首页, 财产和行为税税源采集及合并申报 所属年度: 话选择年份 白 1 ● 可选择【填表式】申报模式! 删除 填表式申报 全选 知道了 ø 印花税 环境保护税  $\sim$   $\sim$  $\sim$   $\sim$  $\sim$   $\sim$  $\rightarrow$  $\qquad \qquad -$ --·应补(退)税额(元) ● 合计应纳税额(元) · 合计减免税额(元) ·应补(退)税额(元) ● 合计应纳税额(元) \*合计减免税额(元) □ 普惠威免 纳税属期 -- 至 --纳税属期 -- 至… 新增税种 应补(退)税费额合计 0.00 元 (零元整) 提交申报 预览表单 Flash中心

#### **(4)点击卡片上的【税源采集】,系统跳转到环境保护税税源信息采集界面。输入排污 许可证编号、生产经营所在区划等基础信息,并勾选污染物类别。**

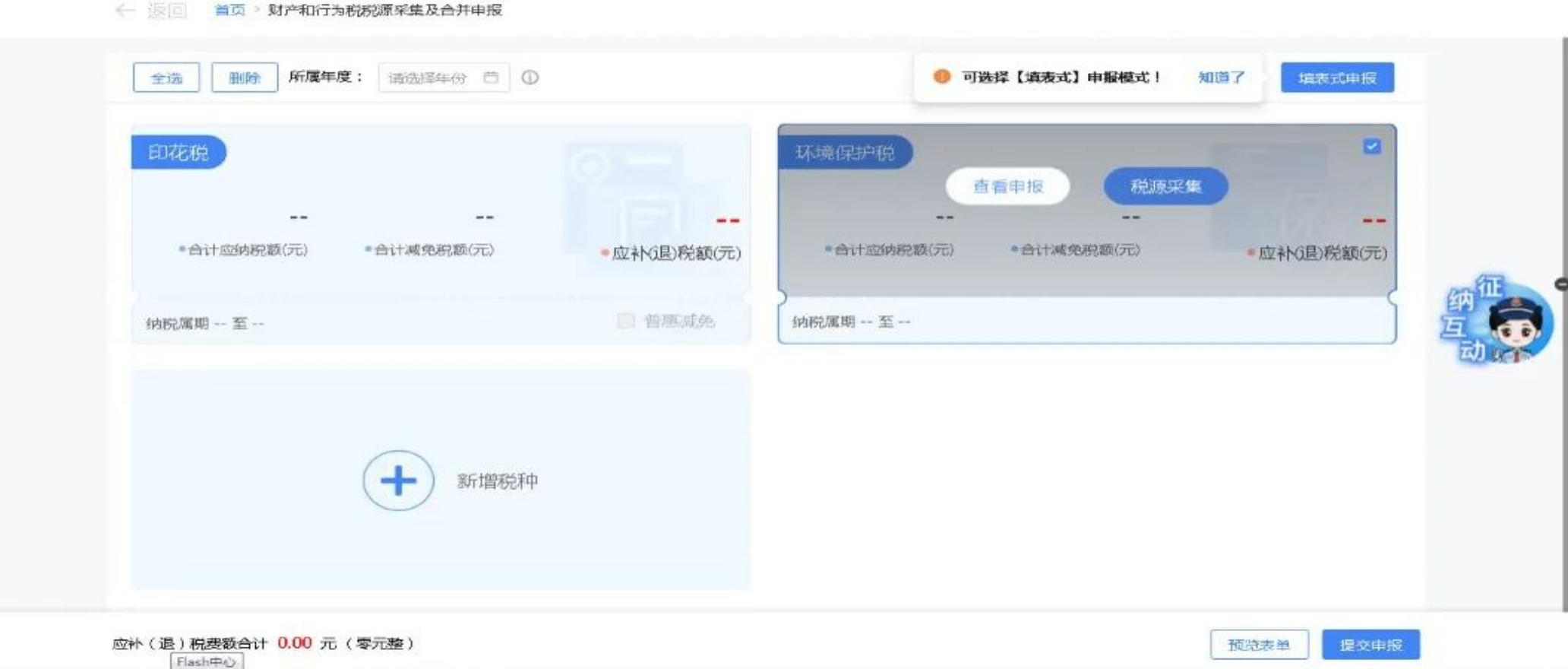

#### 按 期 申 报

**(5)按期申报时**

### **①勾选环境保护税税源信息采集界面中的"1、按次申报"中的"否"选项,点击【新增税 源】,系统弹出税源基础信息采集窗口,录入税源信息,点击【保存】。**

首页 》财产和行为税税源采集及合并申报 , 环境保护税税源明细表 ← 返回

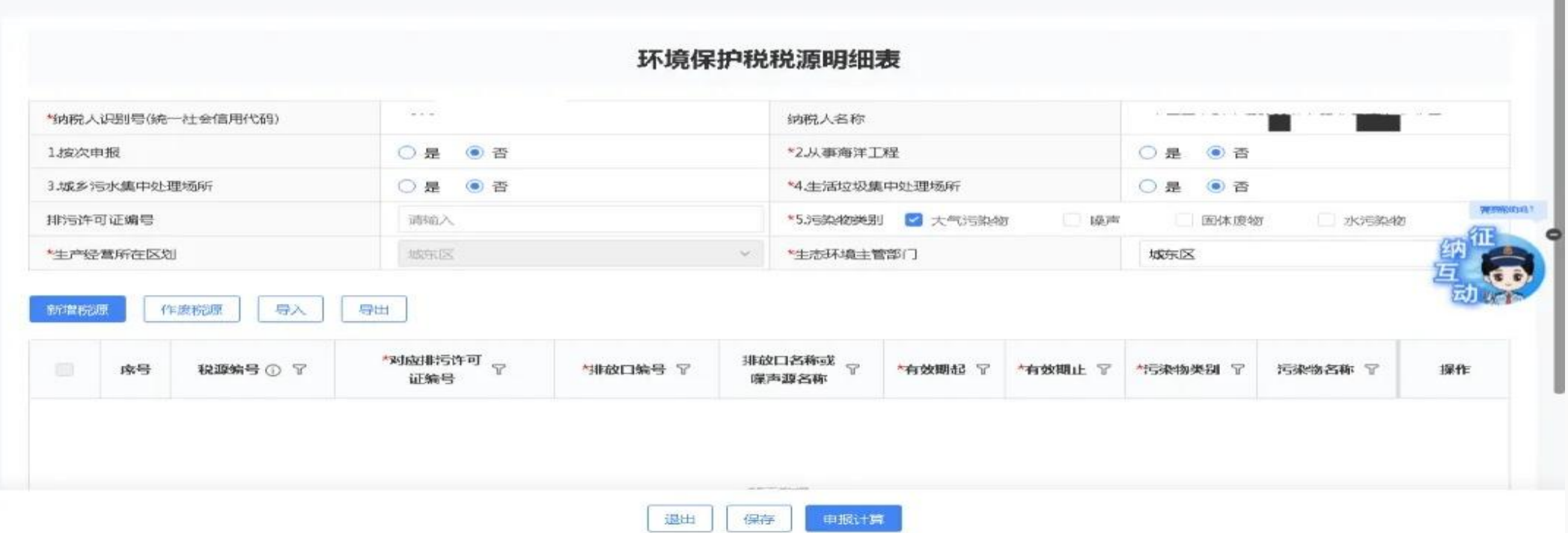

#### **②返回环境保护税税源信息采集界面,点击【申报计算】,系统跳转申报计算及减免信息界面, 输入详细信息进行税额计算。确认信息无误后点击【提交】。**

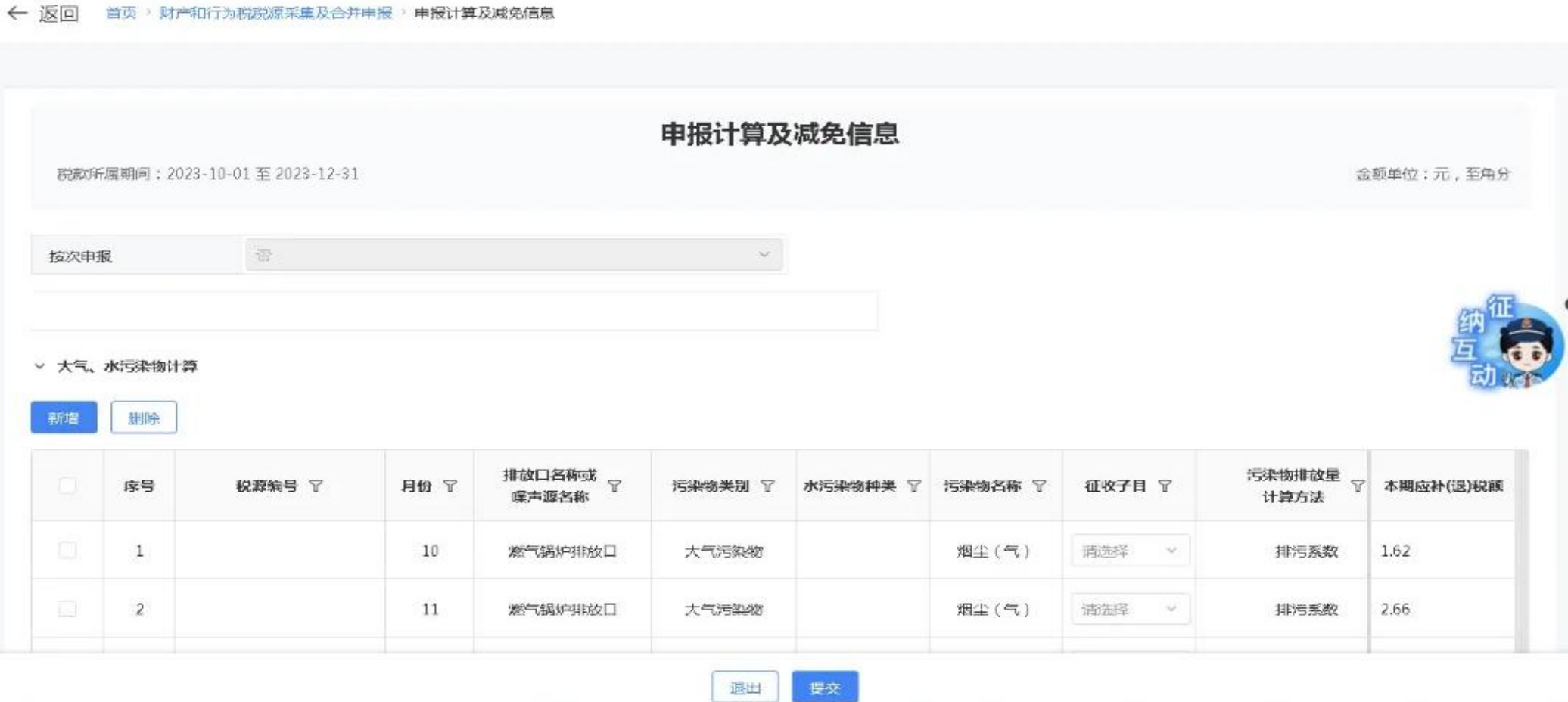

#### 按 次 申 报

← 返回

首页 》财产和行为税税源采集及合并申报 》环境保护税税源明细表

**(6)按次申报时,勾选环境保护税税源信息采集界面中的"1、按次申报"中的"是"选项, 点击【申报计算】进入申报计算及减免信息界面,输入税款所属期起止点击【新增】添加一条 按次申报计算信息,输入税源信息后点击【提交】。**

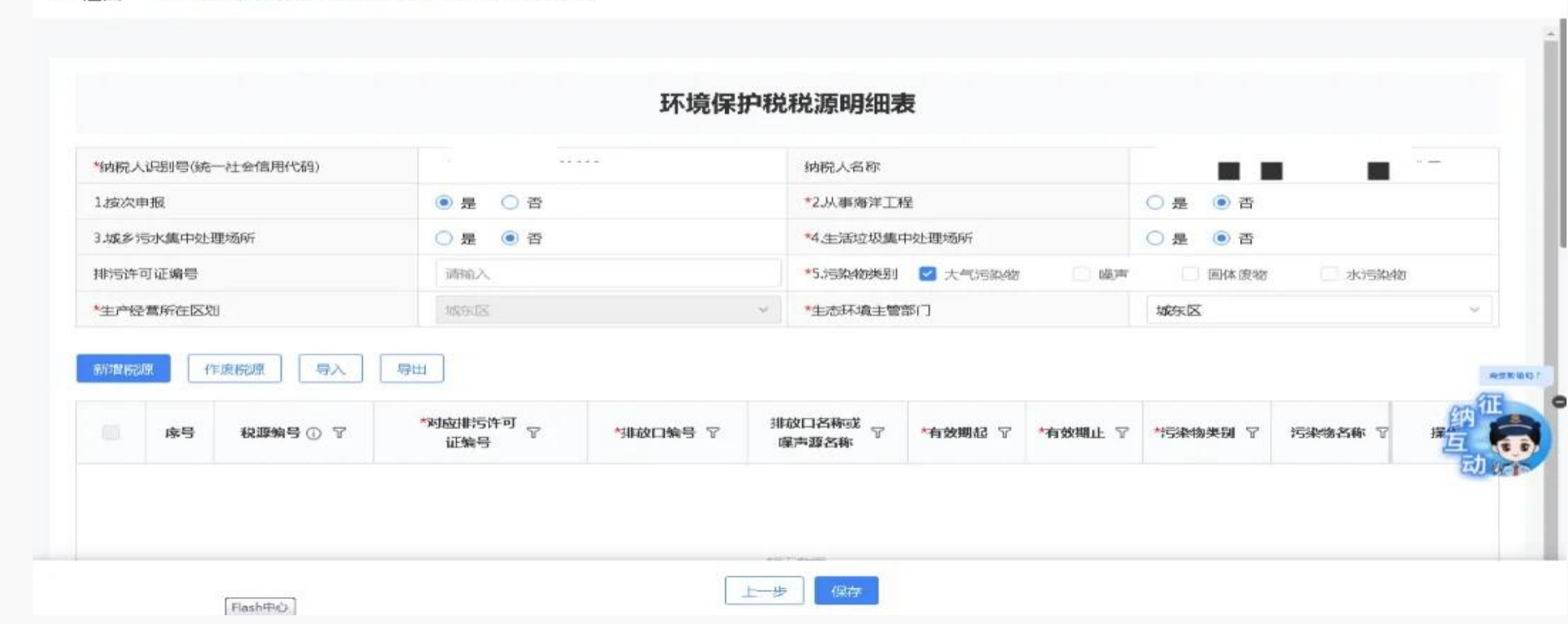

← 返回 首页, 对产和行为税税源采集及合并申报, 申报计算及减免信息

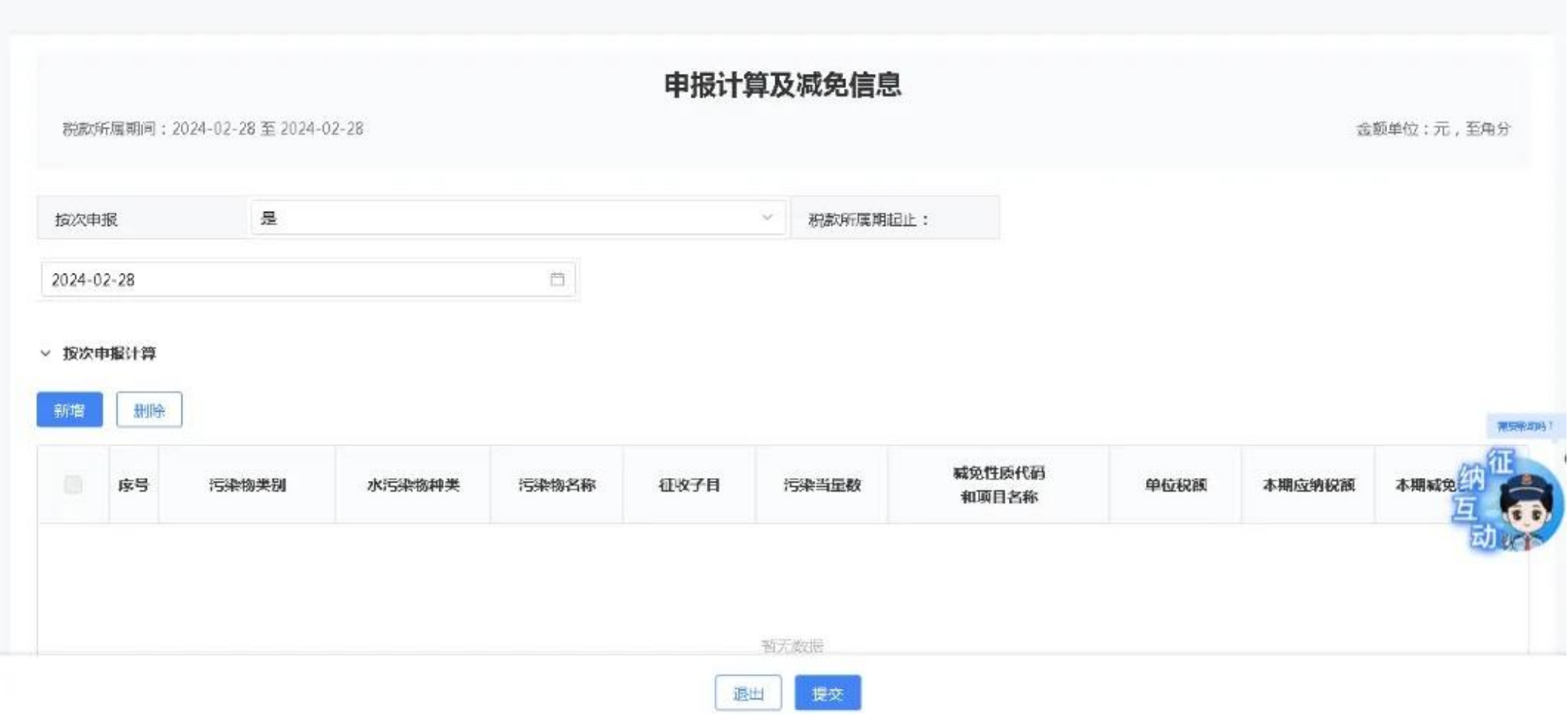

#### 填表式申报

**方式二:**

#### **(1)进入功能界面,点击【填表式申报】。**

← 原回 篇页, 财产和行为税税原采集及合并申报

![](_page_18_Picture_28.jpeg)

#### **(2)在左侧的纳税申报表下"税源明细表"中选择"环境保护税税源明细表" 。**

← 返回 萬页, 财产和行为税税原采集及合并申报: 纳税申报表

![](_page_19_Picture_20.jpeg)

#### **(3)点击【新增税源】,进入新增环境保护税税源界面。**

![](_page_20_Figure_2.jpeg)

**(一)纳税人安装使用符合国家规定和监测规范的污染物自动监测设备的,按照污染物自动监测数据计算;**

**(二)纳税人未安装使用污染物自动监测设备的,按照监测机构出具的符合国家有关规定和监测规范的监测数据计算;**

**(三)因排放污染物种类多等原因不具备监测条件的,按照国务院生态环境主管部门规定的排污系数、物料衡算方法计算;**

**(四)不能按照本条第一项至第三项规定的方法计算的,按照省、自治区、直辖市人民政府生态环境主管部门规定的抽样测算的方 选 择 计 算 方 法**<br>(一)纳税人安装使用符合国家规定和监测规范的污染物自动监测设备的,<br>(二)纳税人未安装使用污染物自动监测设备的,按照监测机构出具的符合。<br>(三)因排放污染物种类多等原因不具备监测条件的,按照国务院生态环境:<br>(四)不能按照本条第一项至第三项规定的方法计算的,按照省、自治区、<br>法核定计算。 **环境保护税税源(** 

![](_page_21_Picture_35.jpeg)

#### 计 税 依 据

#### **(4)纳税人点击【保存】,保存税源明细采集表成功。**

**(5)若存在当期已采集未申报的税源明细,则进入环境保护税税源明细界面,展示已采集 未申报的税源明细,可对已采集的税源进行查看、修改、删除操作。**

![](_page_22_Picture_23.jpeg)

![](_page_22_Picture_24.jpeg)

# 03 || 排污许可证副本重点关注的内容 ||<br>|-<br>| 全|| ||

#### **重点关注排污单位基本情况和水、气污染物排放**

![](_page_24_Figure_2.jpeg)

![](_page_24_Picture_42.jpeg)

#### ==<br>1.经纬度,用于税源信息采集; *4*.<sub>/</sub>ว宋初种关,用于刀拼定白月应优/5米初,<br>3.执行标准,用于税源信息采集以及判断是否为城乡污水处理厂、垃圾集中处理场所。 **重点关注: 2.污染物种类,用于分辨是否有应税污染物;**

![](_page_25_Picture_41.jpeg)

#### **税源信息采集的排放口编号、排放口名称、污染物种类按照排污许可证副本的基 本情况表填写**

![](_page_26_Figure_2.jpeg)

#### **税源信息采集的标准浓度值按照排污许可证副本的许可排放浓度限值填写**

![](_page_27_Picture_24.jpeg)

![](_page_27_Picture_25.jpeg)

#### 废 水 直 接 排 放 口

**关注废水排放口排放去向,直接进入江河湖海为直接排放,属于环境保护税纳税 人。**

- 三、水污染物排放
- (一) 排放口

表 7 废水直接<mark>排放口基本情况表</mark>

| 序号             |              | 排放去向<br>排放口编号 排放口名称<br><b>TELEVISION</b> |                        | 排放规律           | 间歇排放时段 | 受纳自然水体信息<br>名称<br>受纳水体功能目标 |      | 其他信息 |
|----------------|--------------|------------------------------------------|------------------------|----------------|--------|----------------------------|------|------|
|                | DWOO1        |                                          | 直接进入江河、<br>湖、库等水环<br>境 | 连续排放, 流量稳<br>定 |        | 岐江河                        | IV类  |      |
| $\overline{2}$ | <b>DW002</b> |                                          | 直接进入江河、<br>湖、库等水环<br>境 | 连续排放,流量稳<br>定  |        | 岐江河                        | IV 类 |      |
| $\,$ 3         | <b>DW008</b> | contract in contra                       | 直接进入江河、<br>湖、库等水环<br>境 | 连续排放,流量稳<br>定  |        | 石歧河                        | IV类  |      |

#### **关注废水排放口排放去向,进入城市污水处理厂不属于直接排放,不是环境保护税纳税人。**

![](_page_29_Picture_20.jpeg)

# 感 谢 观 看 本 期 《纳税人学堂》